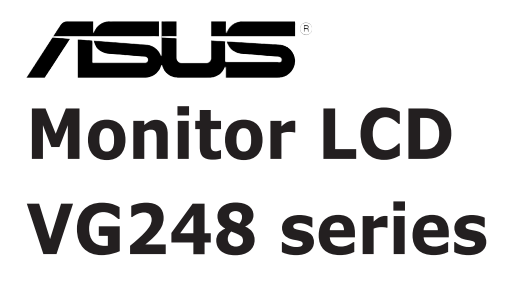

# *Uporabniški priročnik*

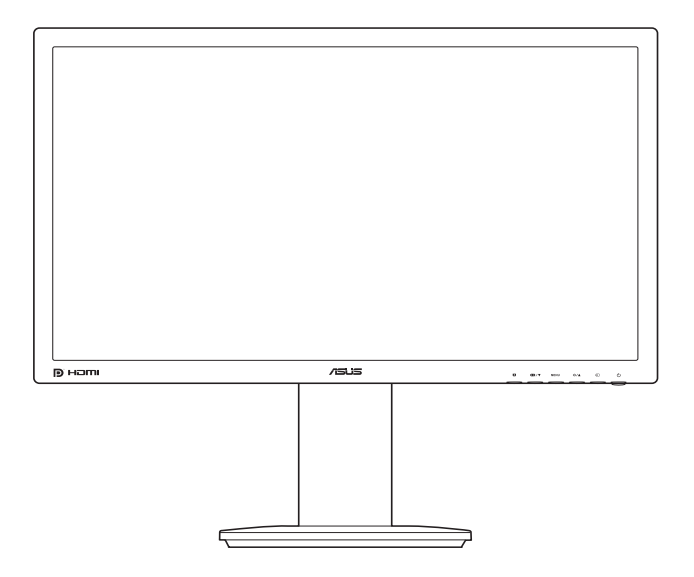

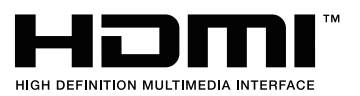

Prva izdaja November 2012

#### **Copyright © 2012 ASUSTeK COMPUTER INC. Vse pravice pridržane.**

Nobenega dela tega priročnika, vključno z opisanimi izdelki in programsko opremo, ni dovoljeno kopirati, prenašati, prepisovati, shranjevati v sistem za pridobivanje ali prevajati v kateri koli jezik v kakršni koli obliki in s kakršnimi koli sredstvi, z izjemo dokumentacije, ki jo kupec hrani za namene varnostnega kopiranja, brez izrecnega pisnega dovoljenja družbe ASUSTeK COMPUTER INC. (»ASUS«).

Garancija ali storitev za izdelek se ne podaljšata v naslednjih primerih: (1) če izdelek popravite, prilagodite ali spremenite, razen če za takšno popravilo, prilagoditev ali spremembo pridobite pisno dovoljenje družbe ASUS; ali (2) če je serijska številka izdelka poškodovana ali manjka.

ASUS NUDI TA PRIROČNIK »TAKŠEN KOT JE« IN BREZ GARANCIJ KAKRŠNE KOLI VRSTE, PA NAJ BODO IZRECNE ALI IMPLICITNE, KAR VKLJUČUJE TUDI IMPLICITNE GARANCIJE ALI POGOJE TRŽNOSTI ALI PRIMERNOSTI ZA DOLOČEN NAMEN, VENDAR NI OMEJENO NANJE. V NOBENEM PRIMERU NE BODO DRUŽBA ASUS, NJENI DIREKTORJI, URADNIKI, ZAPOSLENI ALI POSREDNIKI ODGOVORNI ZA NOBENO POSREDNO, POSEBNO, NAKLJUČNO ALI POSLEDIČNO ŠKODO (VKLJUČNO S ŠKODO ZARADI IZGUBE DOBIČKOV, IZGUBE POSLOVANJA, IZGUBE UPORABE ALI PODATKOV, PREKINITVE POSLOVANJA IN PODOBNIH ZADEV), TUDI ČE JE BILA DRUŽBA ASUS OBVEŠČENA O MOŽNOSTI TAKŠNE ŠKODE, NASTALE ZARADI KAKRŠNE KOLI OKVARE ALI NAPAKE V TEM PRIROČNIKU ALI IZDELKU.

TEHNIČNI PODATKI IN INFORMACIJE V TEM PRIROČNIKU SO ZAGOTOVLJENI ZGOLJ V INFORMATIVNE NAMENE IN SE LAHKO OBČASNO IN BREZ VNAPREJŠNJEGA OBVESTILA SPREMENIJO TER ZA DRUŽBO ASUS NISO OBVEZUJOČI. DRUŽBA ASUS NE PREVZEMA NOBENE ODGOVORNOSTI ZA NOBENE NAPAKE ALI NEPRAVILNOSTI V TEM PRIROČNIKU, VKLJUČNO Z OPISANIMI IZDELKI IN PROGRAMSKO OPREMO.

Imena izdelkov in podjetij, navedena v tem priročniku, so lahko ali niso registrirane blagovne znamke ali avtorske pravice njihovih ustreznih podjetij. Uporabljajo se zgolj za identifikacijo ali razlago v korist imetnika in nimajo namena kršitve.

### **Kazalo**

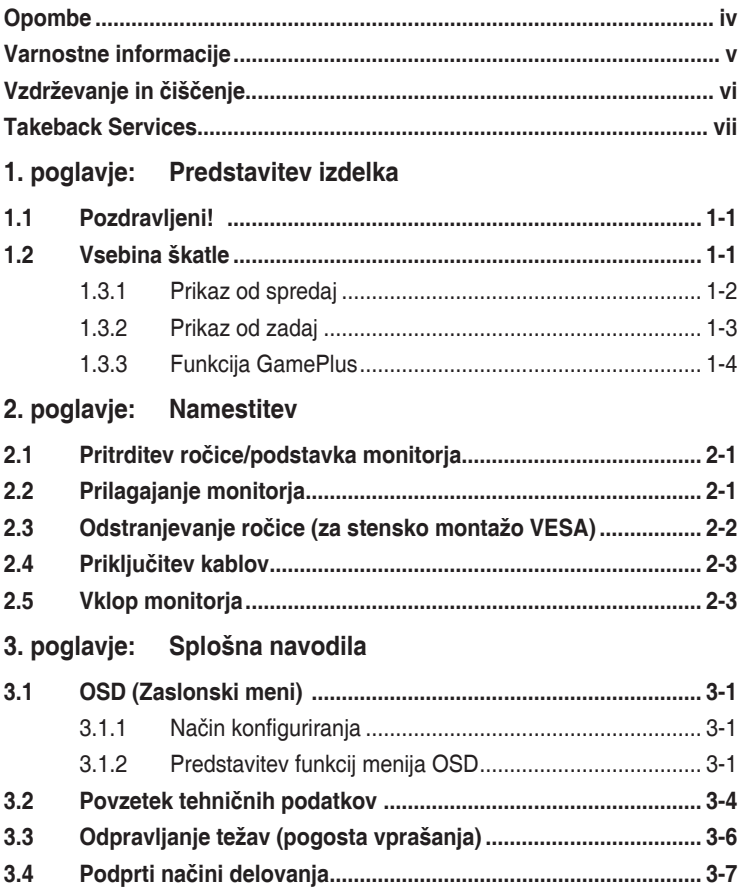

# <span id="page-3-0"></span>**Opombe**

#### **Izjava zvezne komisije za telekomunikacije FCC (Federal Communications Commission)**

Ta naprava je v skladu s 15. delom pravil FCC. Pri delovanju morata biti upoštevana naslednja pogoja:

- ta naprava ne sme povzročati škodljivih motenj; in
- ta naprava mora sprejemati katere koli prejete motnje, vključno z motnjami, ki lahko povzročajo neželeno delovanje.

Ta oprema je preizkušena in v skladu s 15. delom pravil FCC ustreza omejitvam za digitalne naprave razreda B. Te omejitve služijo kot zadovoljiva zaščita pred škodlijvimi motniami v stanovaniskih namestitvah. Ta oprema ustvaria, uporablia in lahko oddaja radijsko frekvenčno energijo. Če ni nameščena in uporabljena v skladu z navodili proizvajalca, lahko povzroča škodljive motnje v radijskih komunikacijah. Vendar pa ni mogoče dati nobenega zagotovila, da pri določeni namestitvi ne bo prišlo do motenj. Če ta oprema povzroča škodljive motnje radijskega ali televizijskega sprejema, kar lahko določite tako, da opremo izklopite in nato vklopite, uporabniku svetujemo, da poskusi odpraviti motnjo z enim ali več spodnjih ukrepov:

- preusmeritev ali premestitev sprejemne antene;
- povečanje razdalje med opremo in sprejemnikom;
- priključitev opreme v vtičnico v vezju, ki ni v tistem, v katerega je priključen sprejemnik;
- stik s prodajalcem ali izkušenim radijskim/televizijskim tehnikom za pomoč.

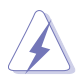

Za zagotovitev skladnosti s pravili komisije FCC morate za povezavo monitorja in grafične kartice uporabiti zaščitene kable. Spremembe ali prilagoditve te enote, ki jih izrecno ne dovoli stran, odgovorna za skladnost, lahko razveljavijo uporabnikovo pooblastilo za uporabo opreme.

#### **Izjava kanadskega oddelka za komunikacije**

Ta digitalna naprava ne presega omejitev razreda B za oddajanje radijskega hrupa iz digitalne naprave, določenih v uredbah za radijske motnje kanadskega oddelka za komunikacije.

Ta digitalna naprava razreda B je v skladu s kanadskim standardom ICES-003.

This Class B digital apparatus meets all requirements of the Canadian Interference - Causing Equipment Regulations.

Cet appareil numérique de la classe B respecte toutes les exigences du Réglement sur le matériel brouiller du Canada.

# <span id="page-4-0"></span>**Varnostne informacije**

- Preden namestite monitor, natančno preberite vso dokumentacijo, priloženo v škatli.
- Da preprečite nevarnost požara ali električnega udara, monitorja nikoli ne izpostavljajte dežju ali vlagi.
- Nikoli ne poskušajte odpreti ohišja monitorja. Nevarne visoke napetosti v monitorju lahko povzročijo resne fizične poškodbe.
- Če pride do okvare napajanja, je ne poskušajte odpraviti sami. Obrnite se na kvalificiranega servisnega tehnika ali svojega prodajalca.
- Preden uporabite izdelek, se prepričajte, da so vsi kabli pravilno priključeno in da napajalni kabli niso poškodovani. Če odkrijete poškodbe, se nemudoma obrnite na svojega prodajalca.
- Reže in odprtine na zadnji ali zgornji strani ohišja so namenjene prezračevanju. Teh rež ne smete blokirati. Tega izdelka nikoli ne postavljajte zraven radiatorja ali vira toplote ali nad njega, razen če zagotovite ustrezno prezračevanje.
- Monitor lahko deluje samo z virom napajanja, ki je naveden na nalepki. Če niste prepričani, kakšen vir napajanja imate, se obrnite na prodajalca ali lokalno podjetje za dobavo električne energije.
- Uporabite ustrezen napajalni vtič, ki ustreza lokalnemu standardu za napajanje.
- Pazite, da ne preobremenite razdelilnikov in podaljškov. Preobremenitev lahko povzroči požar ali električni udar.
- Izogibajte se ekstremnemu prahu, vlagi in temperaturi. Monitorja ne postavljajte na nobeno mesto, kjer se lahko zmoči. Monitor postavite na stabilno površino.
- Enoto odklopite med nevihto ali če je dlje časa ne boste uporabljali. S tem jo zaščitite pred poškodbami zaradi napetostnega nihanja.
- V reže na ohišju monitorja nikoli ne vstavljajte predmetov ali polivajte tekočin.
- Za zagotovitev zadovoljivega delovanja uporabljajte monitor samo z računalniki z oznako UL, ki imajo ustrezno konfigurirane vtičnice z oznako med 100 in 240 V izmeničnega toka.
- Če pride na monitorju do tehničnih težav, se obrnite na kvalificiranega servisnega tehnika ali svojega prodajalca.
- Če prilagodite kontrolnik za glasnost in izenačevalnik na nastavitve, ki niso na sredini, lahko povečate izhodno napetost ušesnih/naglavnih slušalk, s tem pa tudi raven zvočnega pritiska.

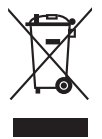

Ta simbol prekrižanega smetnjaka s kolesi pomeni, da izdelka (električne in elektronske opreme ter celične baterije v obliki kovanca, ki vsebuje živo srebro) ne smete odložiti med običajne odpadke. Za odstranjevanje elektronskih izdelkov glejte lokalne uredbe.

# <span id="page-5-0"></span>**Vzdrževanje in čiščenje**

- Preden dvignete ali premaknete monitor, priporočamo, da odklopite kable in napajalni kabel. Pri postavitvi monitorja upoštevajte načine pravilnega dviga. Ko monitor dvignete ali nosite, ga primite za robove. Zaslona ne dvigajte tako, da ga primete za stojalo ali kabel.
- Čiščenje. Izklopite monitor in odklopite napajalni kabel. Površino monitorja očistite z neabrazivno krpo brez vlaken. Trdovratne madeže lahko odstranite s krpo, ki jo navlažite z nežnim čistilom.
- Izogibajte se uporabi čistil, ki vsebujejo alkohol ali aceton. Uporabite čistilo, ki je namenjeno za uporabo z monitorjem. Čistila nikoli ne pršite neposredno po zaslonu, saj lahko prodre v monitor in povzroči električni udar.

#### **Naslednji simptomi na monitorju so normalni:**

- Zaslon lahko med začetno uporabo migeta zaradi fluorescentne lučke. Migetanje odpravite tako, da izklopite stikalo za vklop/izklop, nato pa ga znova vklopite.
- Zaradi vzorca namizja lahko na zaslonu opazite nekoliko neenakomerno osvetljenost.
- Če je ista slika prikazana več ur, lahko po preklopu slike ostane odtis prejšnjega zaslona. Zaslon se bo počasi obnovil, lahko pa tudi za nekaj ur izklopite stikalo za vklop/izklop.
- Če zaslon potemni, utripa ali ne deluje več, se za popravilo obrnite na svojega prodajalca ali servisni center. Zaslona ne popravljajte sami.

#### **Dogovori, uporabljeni v tem vodniku**

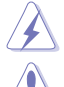

OPOZORILO: informacije, ki preprečujejo vaše poškodbe pri poskusu dokončanja naloge.

POZOR: informacije, ki preprečujejo poškodbe komponent pri poskusu dokončanja naloge.

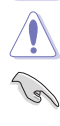

POMEMBNO: informacije, ki jih MORATE upoštevati za dokončanje naloge.

OPOMBA: namigi in dodatne informacije, ki vam bodo v pomoč pri dokončanju naloge.

#### <span id="page-6-0"></span>**Kje so na voljo dodatne informacije**

Za dodatne informacije in posodobitve izdelka ter programske opreme glejte naslednje vire.

**1. Spletna mesta ASUS**

Spletna mesta ASUS po vsem svetu zagotavljajo posodobljene informacije o izdelkih strojne in programske opreme ASUS. Pojdite na spletno mesto http://www.asus.com.

#### **2. Dodatna dokumentacija**

V škatli z izdelkom je lahko priložena dodatna dokumentacija, ki jo lahko doda prodajalec. Ti dokumenti niso del standardnega paketa.

# **Takeback Services**

ASUS recycling and takeback programs come from our commitment to the highest standards for protecting our environment. We believe in providing solutions for our customers to be able to responsibly recycle our products, batteries and other components as well as the packaging materials.

Please go to http://csr.asus.com/english/Takeback.htm for detail recycling information in different region.

#### **Informacije o izdelku za energijsko nalepko EU**

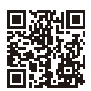

**VG248QE** 

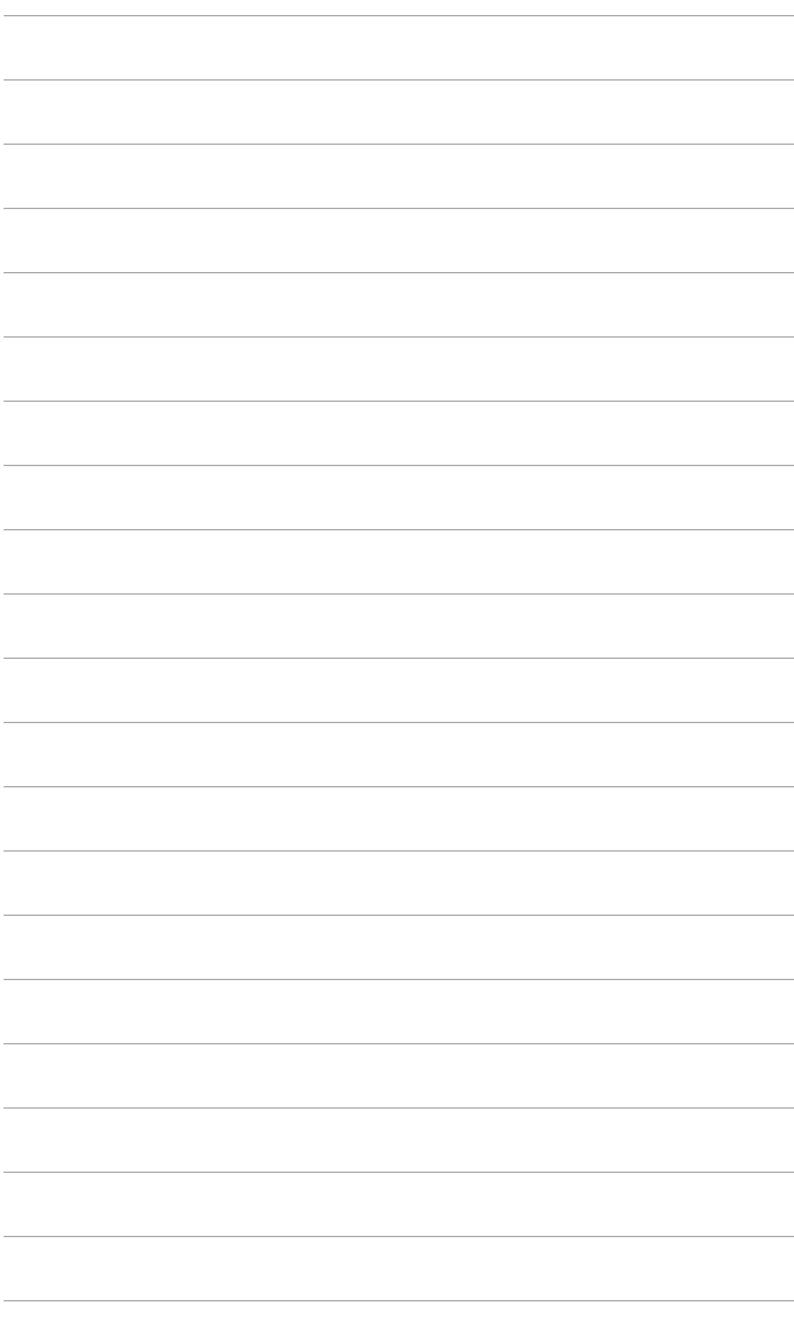

# <span id="page-8-0"></span>**1.1 Pozdravljeni!**

Hvala, ker ste kupili monitor LCD ASUS® .

Najnovejši širokozaslonski monitor LCD ASUS zagotavlja ostrejši, širši in svetlejši zaslon, poleg tega pa še veliko funkcij, ki izboljšujejo izkušnjo gledanja.

S temi funkcijami boste uživali, ker zagotavljajo priročnost in čudovito vizualno izkušnjo monitorja.

# **1.2 Vsebina škatle**

Preverite, ali so v škatli spodaj navedeni elementi:

- $\checkmark$  Monitor LCD
- $\checkmark$  Podstavek monitoria
- Vodnik za hitri začetek
- $\checkmark$  Garancijska kartica
- $\checkmark$  Napajalni kabel
- $\checkmark$  Kabel DVI (Dual-Link)
- $\checkmark$  Kabel za zvok

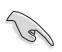

Če je kateri od zgoraj navedenih elementov poškodovan ali manjka, se nemudoma obrnite na svojega prodajalca.

# <span id="page-9-0"></span>**1.3 Predstavitev monitorja**

#### **1.3.1 Prikaz od spredaj**

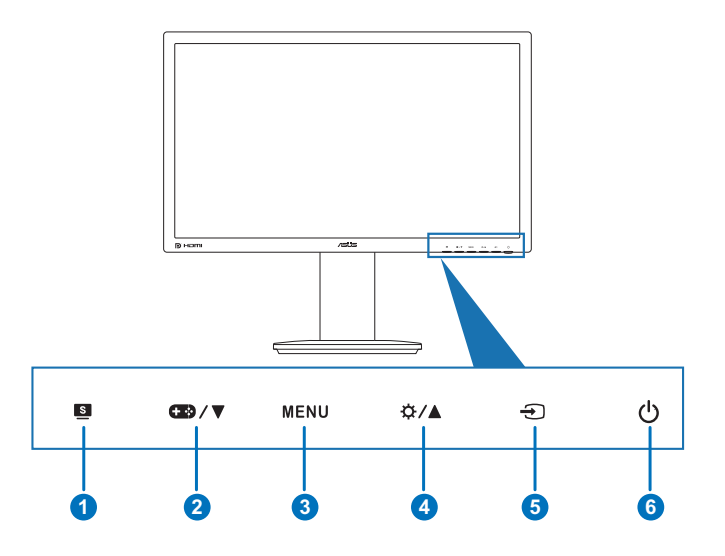

- 1 Gumb  $S$ .
	- Izbere želeni način prednastavitve.
	- Zapre meni OSD ali vas vrne na prejšnji meni, ko je meni OSD aktiven.
- 2. Gumb  $\mathbb{Z}$ / $\mathbb{V}$ :
	- Zmanjša vrednosti ali premakne vašo izbiro v levo/navzdol.
	- Bližnjična tipka GamePlus. Pritisnite  $\nabla$ , da izberete MENU za potrditev potrebne funkcije.
- 3. Gumb MENU:
	- Vklopi meni OSD. Izvede izbran menijski element OSD.
- 4. Gumb  $\overleftrightarrow{\mathbf{Q}}$  /  $\blacktriangle$  :
	- Zmanjša vrednosti ali premakne vašo izbiro v desno/navzgor.
	- bližnjična tipka Brightness (Svetlost)
- 5. Gumb $\bigoplus$ :
	- Izbere razpoložljiv vhodni vir.

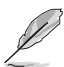

Pritisnite  $\bigoplus$  (gumb Izbira vhoda), da po povezavi kabla DVI/HDMI/DisplayPort prikažete signale DVI/HDMI/DisplayPort.

- <span id="page-10-0"></span>6. Gumb/indikator za vklop/izklop  $\circlearrowright$ 
	- Vklopi/izklopi monitor.
	- Definicije barv indikatorja vklopa/izklopa so navedene v spodnji tabeli.

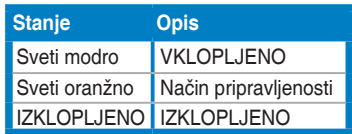

#### **1.3.2 Prikaz od zadaj**

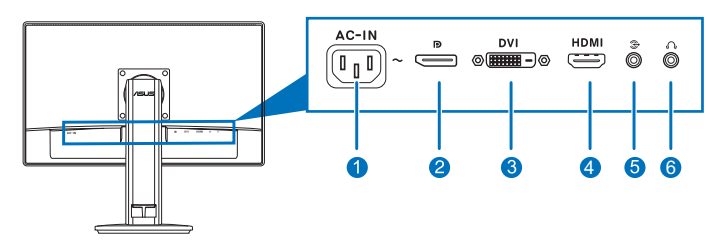

#### **Priključki na zadnji strani**

- 1. **Vrata AC-IN.** V ta vrata priključite napajalni kabel.
- 2. **DisplayPort.** V ta vrata lahko priključite združljivo napravo DisplayPort.
- 3. **Vrata DVI (Dual-Link).** Ta 24-nožična vrata so namenjena za digitalno signalno povezavo DVI-digital osebnega računalnika.
- 4. **Vrata HDMI.** V ta vrata lahko priključite napravo, združljivo s standardom HDMI.

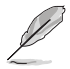

Pdporo za funkcijo 3D zagotavljajo samo vrata DisplayPort in DVI, če je na voljo komplet NVIDIA 3D Vision.

- 5. **Vrata za vhod zvoka.** V ta vrata lahko s kablom za zvok priključite vir zvoka računalnika.
- 6. **Priključek za slušalke.** Ta vrata so na voljo samo, če je priključen kabel HDMI/DisplayPort.

#### <span id="page-11-0"></span>**1.3.3 Funkcija GamePlus**

Funkcija GamePlus zagotavlja komplet orodij in ustvarja boljše okolje za igranje za uporabnike, ki igrajo različne vrste iger. Poleg tega je funkcija Aimpoint (Ciljna točka) posebej oblikovana za nove igralce ali začetnike, ki jih zanimajo Prvoosebne strelske igre (FPS).

Funkcijo GamePlus aktivirate tako:

- 1. Pritisnite bližnjično tipko GamePlus.
- 2. Pritisnite <sup>■</sup> / ▼. da izberete med funkcijama Aimpoint (Ciljna točka) in Timer (Časovnik).
- 3. Za potrditev izbrane funkcije pritisnite MENU, nato pa **za vrnitev nazaj**, izklop in izhod.

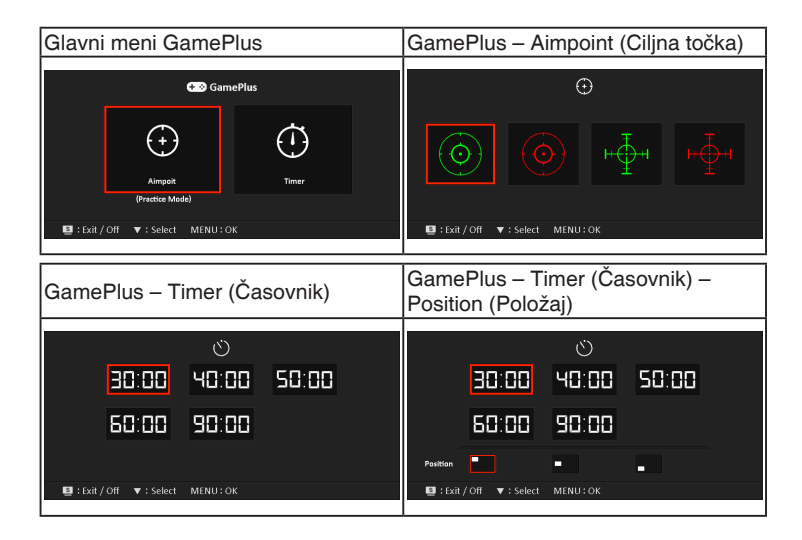

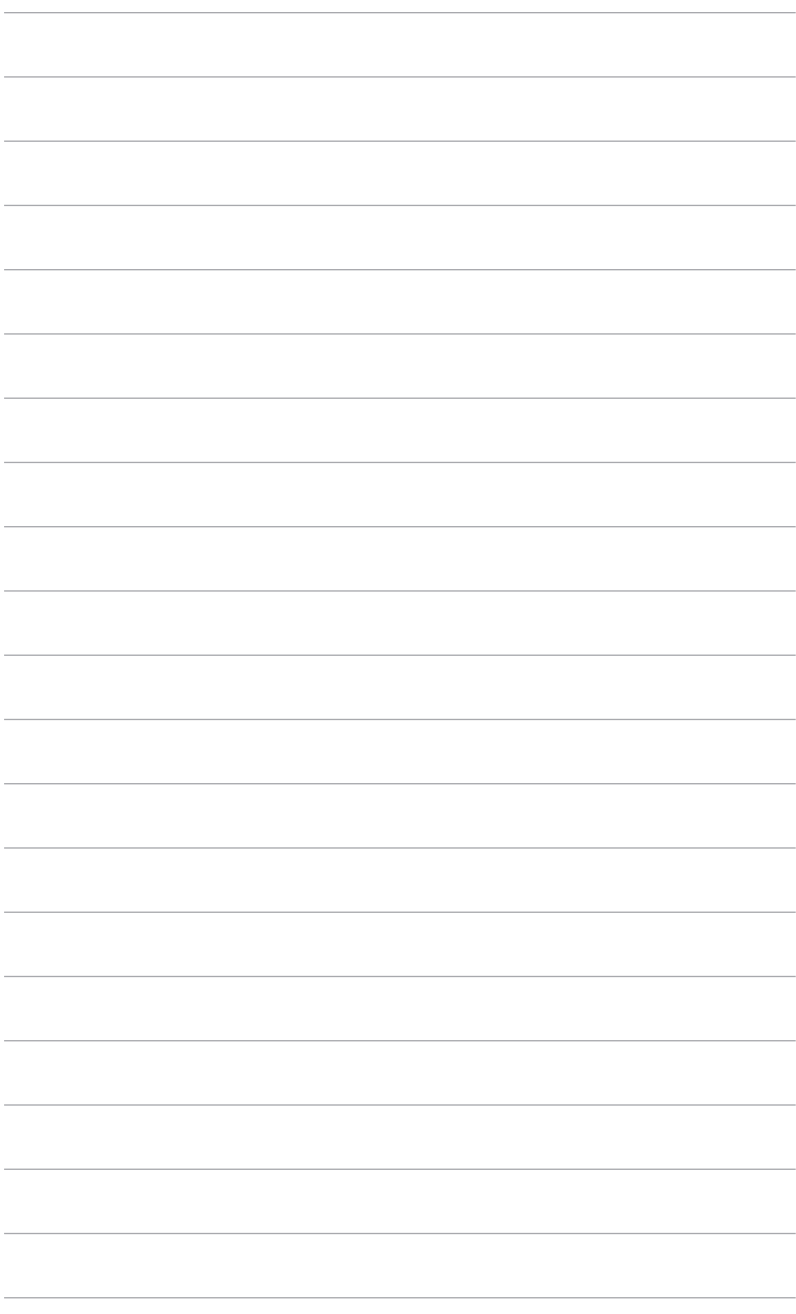

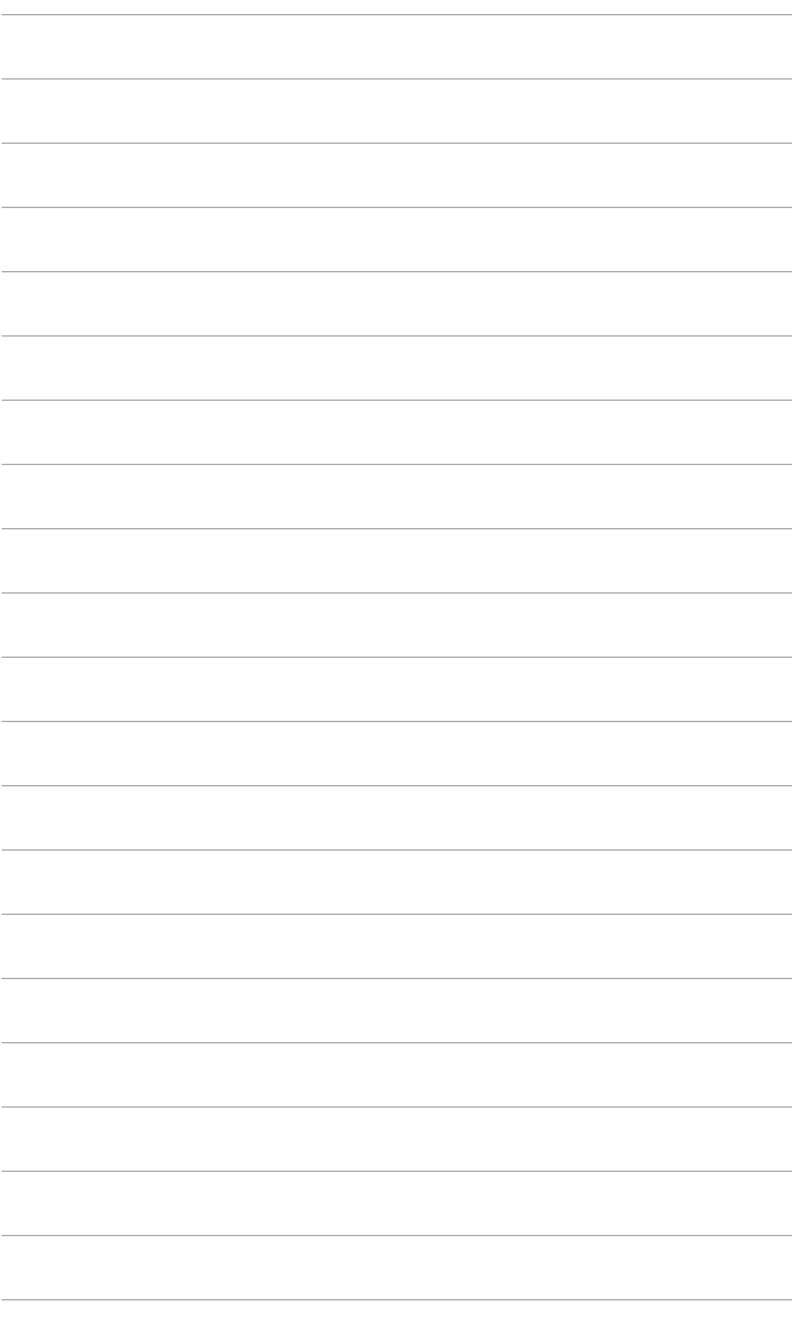

# <span id="page-14-0"></span>**2.1 Pritrditev ročice/podstavka monitorja**

Podstavek monitorja pritrdite tako:

- 1. Monitor položite na mizo s sprednjo stranjo obrnjeno navzdol.
- 2. Ročico zasukajte za 90 stopinj v obratni smeri urinega kazalca. (slika 1)
- 3. Podstavek še dodatno pritrdite na ročico tako, da privijete vijak iz kompleta. (slika 2) (slika 3)
- 4. Puščično oznako na podstavku poravnajte z vijakoma, da omogočite 90-stopinjsko obračanje v levo ali desno.

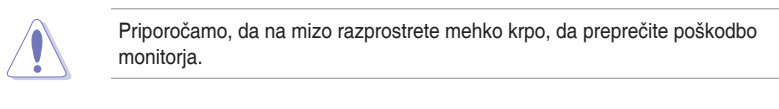

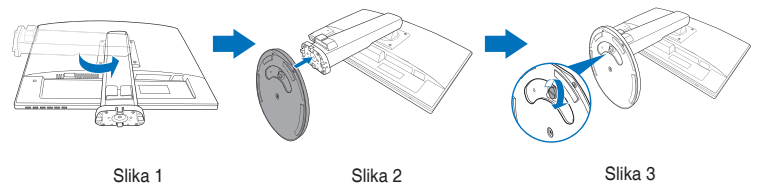

# **2.2 Prilagajanje monitorja**

- Za optimalen način gledanja priporočamo, da najprej pogledate v monitor z obrazom, obrnjenim naravnost, nato pa prilagodite monitor do kota, ki vam je najudobnejši.
- Pri spreminjanju kota držite stojalo, da preprečite, da bi monitor padel.
- Priporočen kot prilagoditve je od +15˚ do -5˚ (za nagib)/+45˚ do -45˚ (za vrtenje/ +110 mm (za prilagoditev višine)/90˚ (za pokončno postavitev).

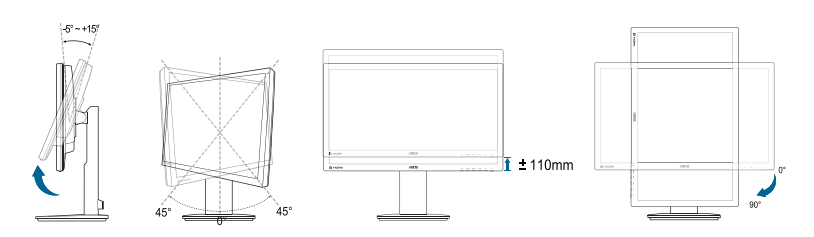

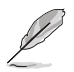

Povsem normalno je, da se monitor med prilagajanjem kota gledanja rahlo trese.

# <span id="page-15-0"></span>**2.3 Odstranjevanje ročice (za stensko montažo VESA)**

Snemljiva ročica tega monitorja je posebej oblikovana za stensko montažo VESA.

Postopek snemanja ročice:

- 1. Monitor položite na mizo s sprednjo stranjo obrnjeno navzdol.
- 2. Odvijte štiri vijake na hrbtni strani monitorja, nato pa odstranite ročico/ podstavek.

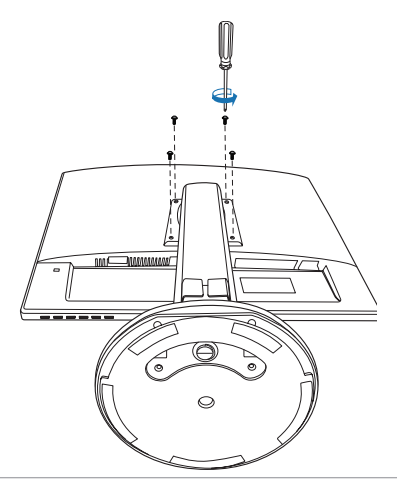

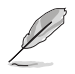

Priporočamo, da na mizo razprostrete mehko krpo, da preprečite poškodbo monitorja.

# <span id="page-16-0"></span>**2.4 Priključitev kablov**

Kable priključite z upoštevanjem spodnjih navodil:

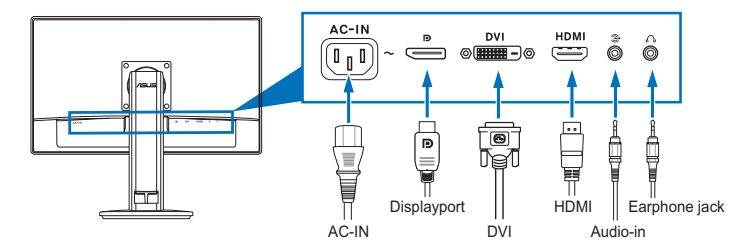

- **• Priključitev napajalnega kabla**: en konec napajalnega kabla priključite v vhodna vrata za izmenični tok na monitorju, drugi konec pa v električno vtičnico.
- **• Priključitev kabla DVI/HDMI/DisplayPort**:
	- a. En konec kabla DVI/HDMI DisplayPort priključite v vrata DVI/HDMI/ DisplayPort na monitorju.
	- b. Drugi konec kabla DVI/HDMI/DisplayPort priključite v vrata DVI/HDMI/ DisplayPort na računalniku.
	- c. Privijte vijaka, da pritrdite priključek DVI.
- **• Priključitev kabla za zvok:** en konec kabla za zvok priključite v vrata za vhod zvoka na monitorju, drugi konec pa v vrata za izhod zvoka na računalniku.
- **• Uporaba slušalk (samo, če je priključen kabel HDMI/DisplayPort)**: konec z vtičem povežite v priključek za slušalke na monitorju.

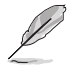

Ko so kabli priključeni, lahko na meniju OSD pod možnostjo Input Select (Izbira vhoda) izberete želeni signal.

### **2.5 Vklop monitorja**

Pritisnite gumb za vklop/izklop  $(')$ . Mesto gumba za vklop/izklop si lahko ogledate na straneh od 1 do 2. Indikator vklopa/izklopa (<sup>I</sup>) začne svetiti modro in kaže, da je monitor VKI OPI JFN

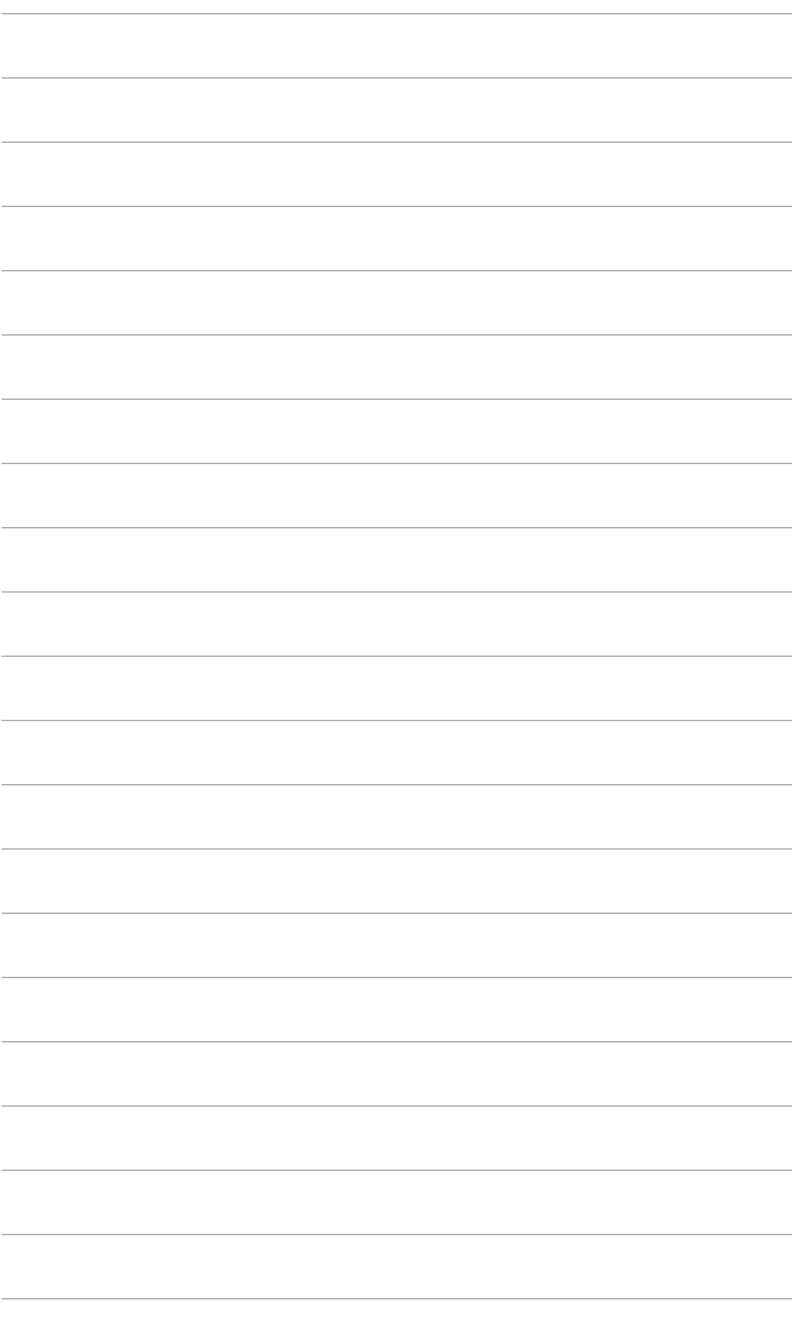

# <span id="page-18-0"></span>**3.1 OSD (Zaslonski meni)**

#### **3.1.1 Način konfiguriranja**

- 1. Za aktiviranje menija OSD pritisnite gumb MENU.
- 2. Za pomikanje med funkcijami pritisnite  $\mathbf{C}$  /  $\mathbf{\nabla}$  in  $\mathbf{\nabla}$  /  $\mathbf{\nabla}$ . Označite želeno funkcijo in pritisnite gumb MENU, da jo

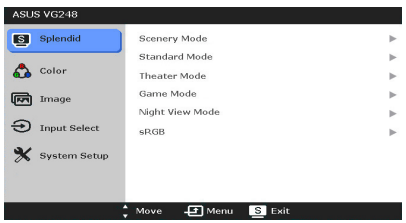

aktivirate. Če ima izbrana funkcija pomeni, znova pritisnite  $\mathbb{C}$  $\mathcal{L}$  /  $\blacktriangle$ , da se pomaknete med funkcijami podmenija. Označite želeno funkcijo podmenija in pritisnite gumb MENU, da jo aktivirate.

- 3. Če želite spremeniti nastavitve izbrane funkcije, pritisnite  $\bigoplus'$  /  $\nabla$  in  $\Delta I$
- 4. Če želite zapreti in shraniti meni OSD, večkrat pritisnite gumb ■, da meni OSD izgine. Za prilagoditev drugih funkcij ponovite korake od 1 do 3.

#### **3.1.2 Predstavitev funkcij menija OSD**

#### **1. Splendid**

Ta funkcija vsebuje šest podfunkcij, ki jih lahko izberete po svoji želji. Vsak način ima izbiro Reset (Ponastavi), ki omogoča ohranitev nastavitve ali vrnitev v prednastavljeni način.

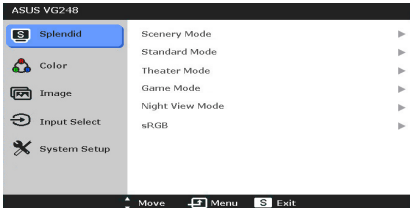

- **• Scenery Mode (Način pokrajine)**: najboljša izbira za pokrajinsko fotografijo z video izboljšavo SPLENDID™.
- **• Standard Mode (Standardni način)**: najboljša izbira za urejanje dokumentov z video izboljšavo SPLENDID™.
- **• Theater Mode (Način kinematografa)**: najboljša izbira za gledanje filmov z video izboljšavo SPLENDID™.
- **• Game Mode (Način za igre)**: najboljša izbira za igranje iger z video izboljšavo SPLENDID™.
- **• Night View Mode (Način nočnega pogleda)**: najboljša izbira za igre ali filme s temnimi prizori z video izboljšavo SPLENDID™.
- **• sRGB**: najboljša izbira za gledanje fotografij in grafik na računalniku.

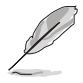

V Standard Mode (Standardni način) uporabnik ne more konfigurirati funkcij ASCR, Saturation (Nasičenost) in Sharpness (Ostrina).

#### **2. Color (Barva)**

Na tem meniju lahko prilagodite nastavitve Brightness (Svetlost), Contrast (Kontrast), Saturation (Nasičenost), Color Temp. (Barvna temperatura), Skin Tone (Kožni odtenek) in Smart View.

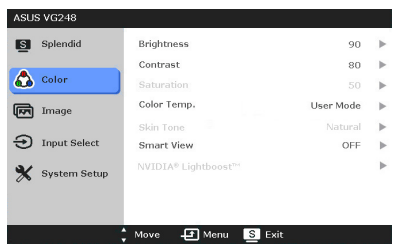

**• Brightness (Svetlost)**: območje prilagoditve je od 0 do 100.  $\overleftrightarrow{\mathbf{V}}$   $\blacktriangle$  je bližnjična tipka za aktiviranje te funkcije.

- **• Contrast (Kontrast)**: obseg prilagoditve je od 0 do 100.
- **• Saturation (Nasičenost)**: obseg prilagoditve je od 0 do 100.
- **• Color Temp. (Barvna temperatura)**: vsebuje štiri načine, ki vključujejo Cool (Hladno), Normal (Običajno), Warm (Toplo) in User Mode (Uporabniški način).
- **• Skin Tone (Odtenek kože)**: vsebuje tri barvne načine, ki vključujejo Reddish (Rdečkasto), Natural (Naravno) in Yellowish (Rumenkasto).
- **• Smart View**: zagotavlja boljšo kakovost prikaza pri velikem kotu gledanja.

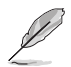

V User mode (Uporabniški način) uporabnik lahko prilagodi barve R (Rdeča), G (Zelena) in B (Modra); obseg prilagoditve je od 0 do 100.

#### **3. Image (Slika)**

Na tem meniju lahko prilagodite izbire Sharpness (Ostrina), Trace Free, Aspect Control (Nadzor stranic) in ASCR.

- **• Sharpness (Ostrina)**: obseg prilagoditve je od 0 do 100.
- **• Trace Free**: prilagodi odzivni čas monitoria.

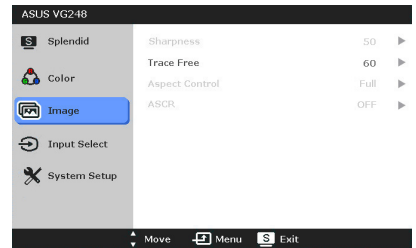

**• Aspect Control (Nadzor stranic)**: prilagodi razmerje stranic na Full (Polno), 4:3, 1:1 ali OverScan.

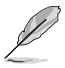

Razmerje 4:3 je na voljo samo, če je vhodni vir v formatu 4:3. Možnost OverScan je na voljo samo za vhodni vir HDMI.

**• ASCR**: vklopi ali izklopi funkcijo ASCR (ASUS Smart Contrast Ratio). (Na voljo je samo v načinih **Scenery** Mode (Način pokrajine), **Theater** Mode (Način kinematografa), **Game** Mode (Način za igre) in **Night View** Mode (Način nočnega pogleda)).

**4. Input Select (Izbira vhoda)**

S to funkcijo lahko izberete želeni vhodni vir.

ASUS VG248 S Splendid **DVT HDMT**  $\mathcal{L}$  Color DisplayPort **ल्लि** Image  $\bigodot$  Input Select System Setup Fi Menu S Exit ASUS VG248

Splendid Demo Mode

Menu S Exit

**Mohamo** 

ECO Mode

OSD Setup

Language

Information All Reset

 $\frac{1}{2}$  Move

 $C<sub>CE</sub>$ 

50

OFF

English

**5. System Setup (Nastavitev sistema)**

Omogoča prilagoditev sistema.

- **• Splendid Demo Mode**: razdeli zaslon na dva dela za primerjalni način Splendid.
- **• Volume (Glasnost)**: obseg prilagoditve je od 0 do 100.
- **• ECO Mode**: zmanjša porabo energije.
- **• OSD Setup (Nastavitev menija OSD)**:
	- Prilagodi vodoravni položaj (H-Position)/navpični položaj (V-Position) menija OSD od 0 do 100.
	- \* Prilagodi časovno omejitev menija OSD od 10 do 120 sekund.

S Splendid

 $\mathbf{A}$  Color

**ज़ि** Image

 $\bigoplus$  Input Select

System Setup

- \* Omogoči ali onemogoči funkcijo DDC/CI.
- Prilagodi ozadje menija OSD od neprozornega do prozornega.
- **• Information (Informacije)**: prikaže informacije o monitorju.
- **• Language (Jezik)**: Izbirate lahko med 21 jeziki, vključno z naslednjimi: angleščina, francoščina, nemščina, italijanščina, španščina, nizozemščina, portugalščina, ruščina, češčina, hrvaščina, poljščina, romunščina, madžarščina, turščina, poenostavljena kitajščina, tradicionalna kitajščina, japonščina, korejščina, tajščina, indonezijščina in perzijščina.
- **• All Reset (Ponastavi vse)**: »Yes« (Da) omogoča obnovitev privzetih nastavitev.

# <span id="page-21-0"></span>**3.2 Povzetek tehničnih podatkov**

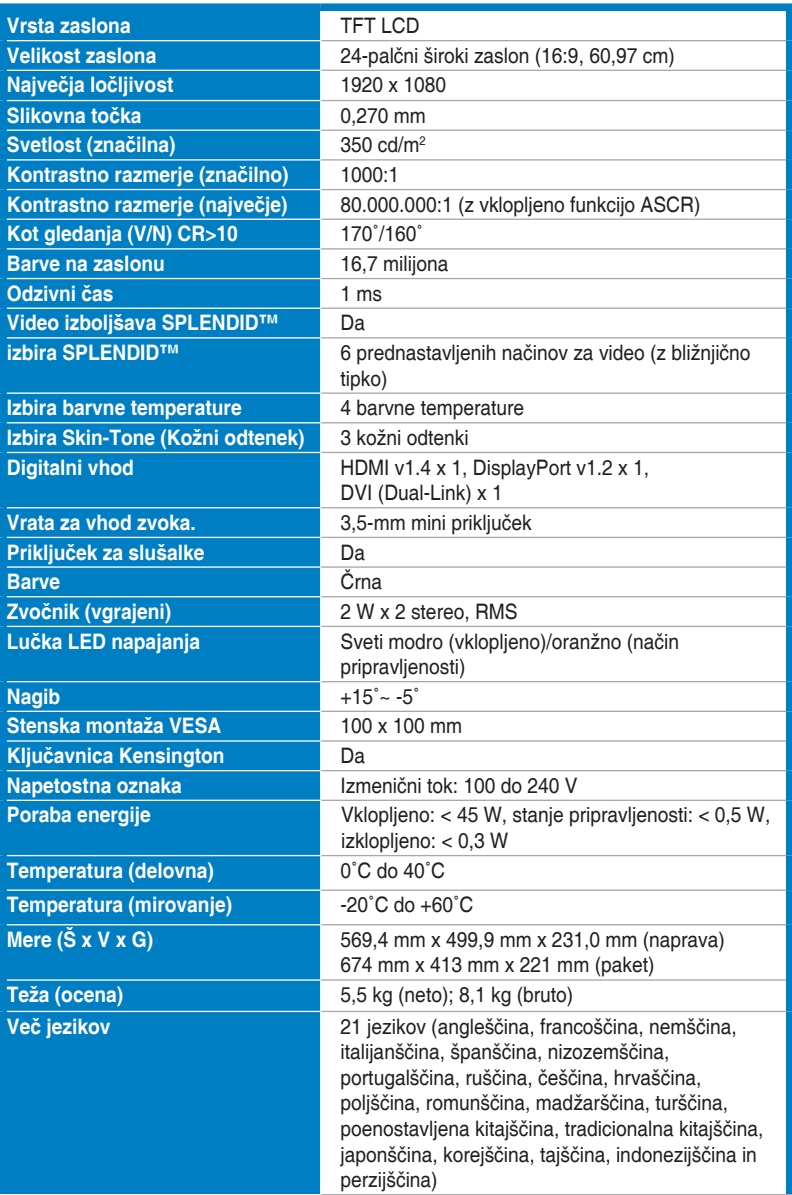

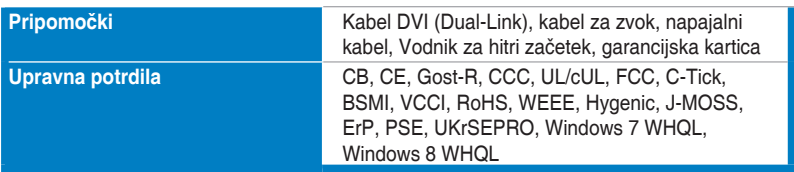

**\*Tehnični podatki se lahko spremenijo brez obvestila.**

### <span id="page-23-0"></span>**3.3 Odpravljanje težav (pogosta vprašanja)**

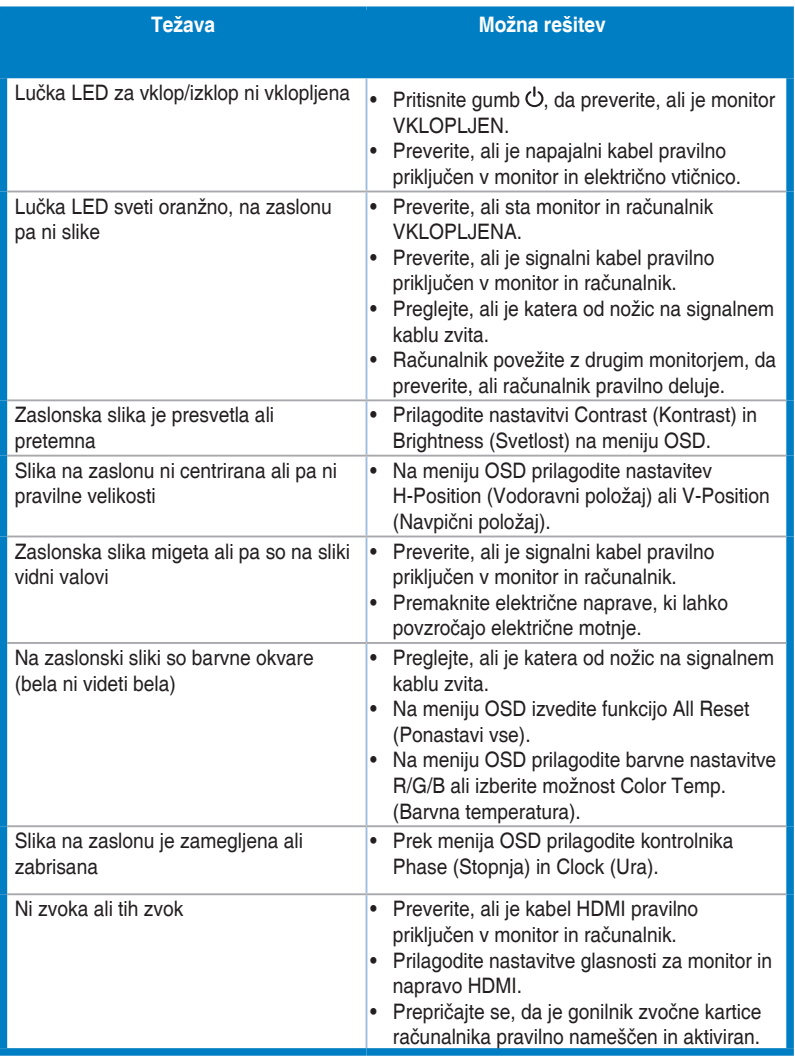

# <span id="page-24-0"></span>**3.4 Podprti načini delovanja**

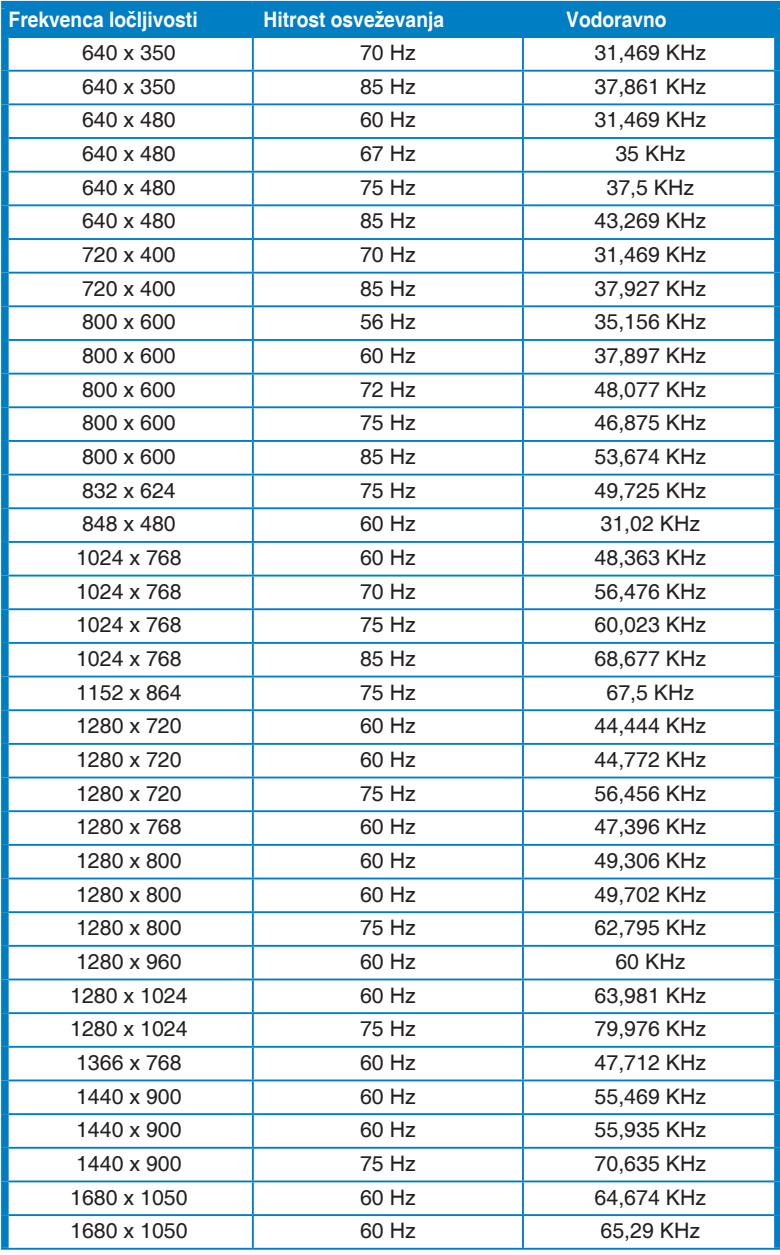

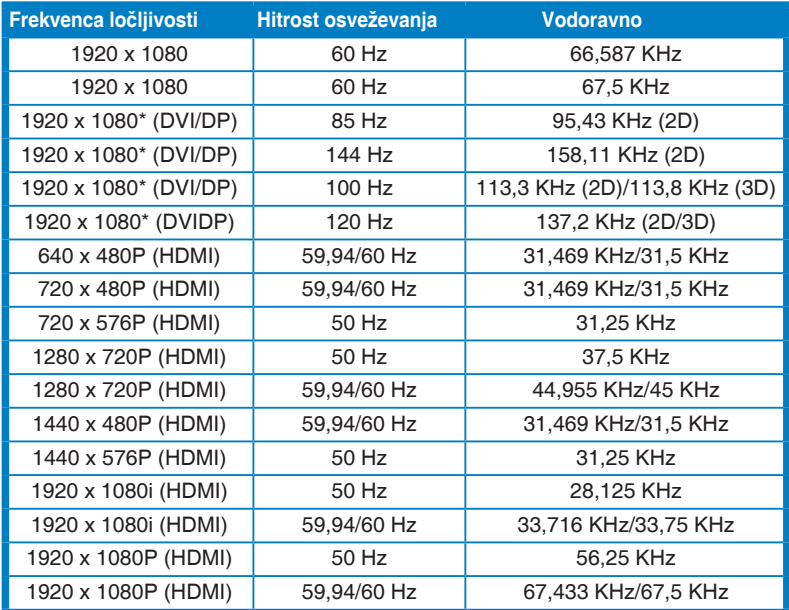

**Opomba: če želite omogočiti funkcijo 3D ali 144-Hz funkcijo z združljivo grafično NVIDIA prek kabelske povezave Dual-link DVI, morate izbrati eno od časovnih nastavitev »\*«.**

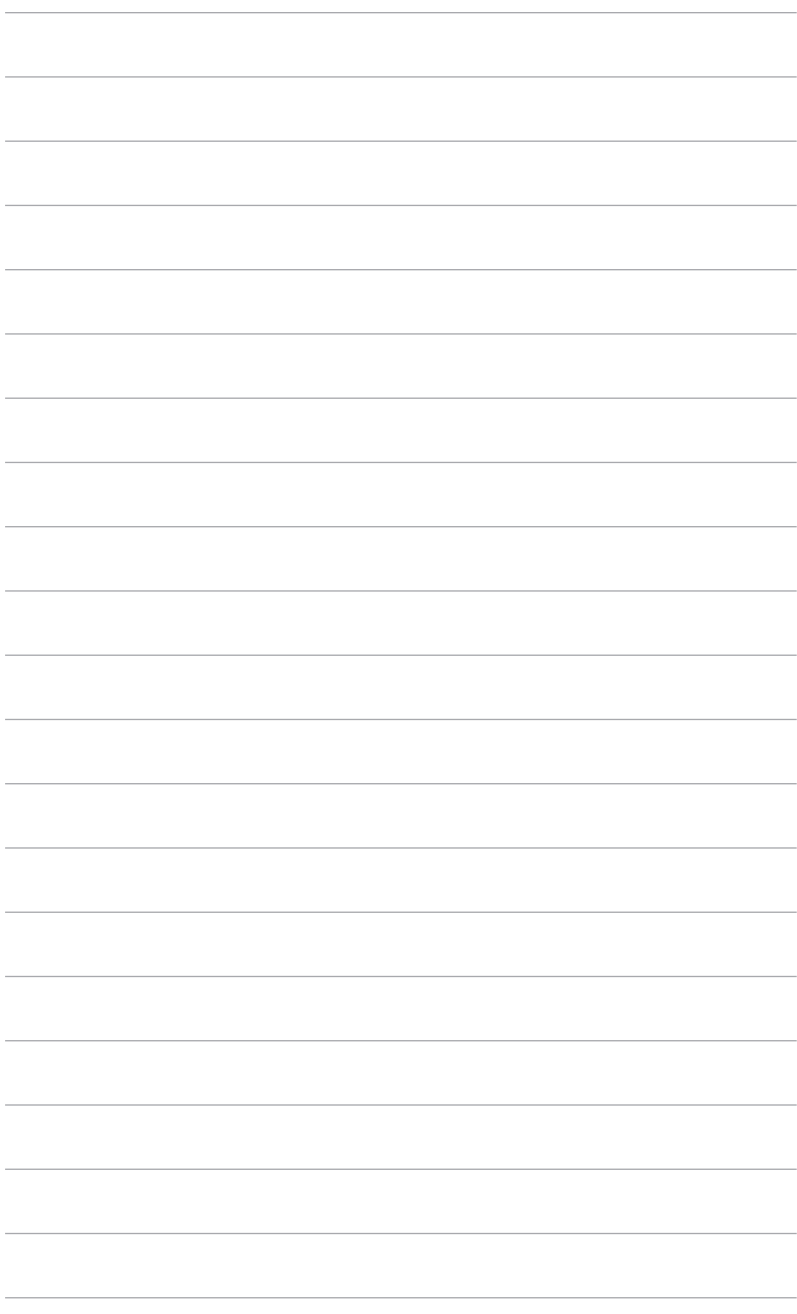

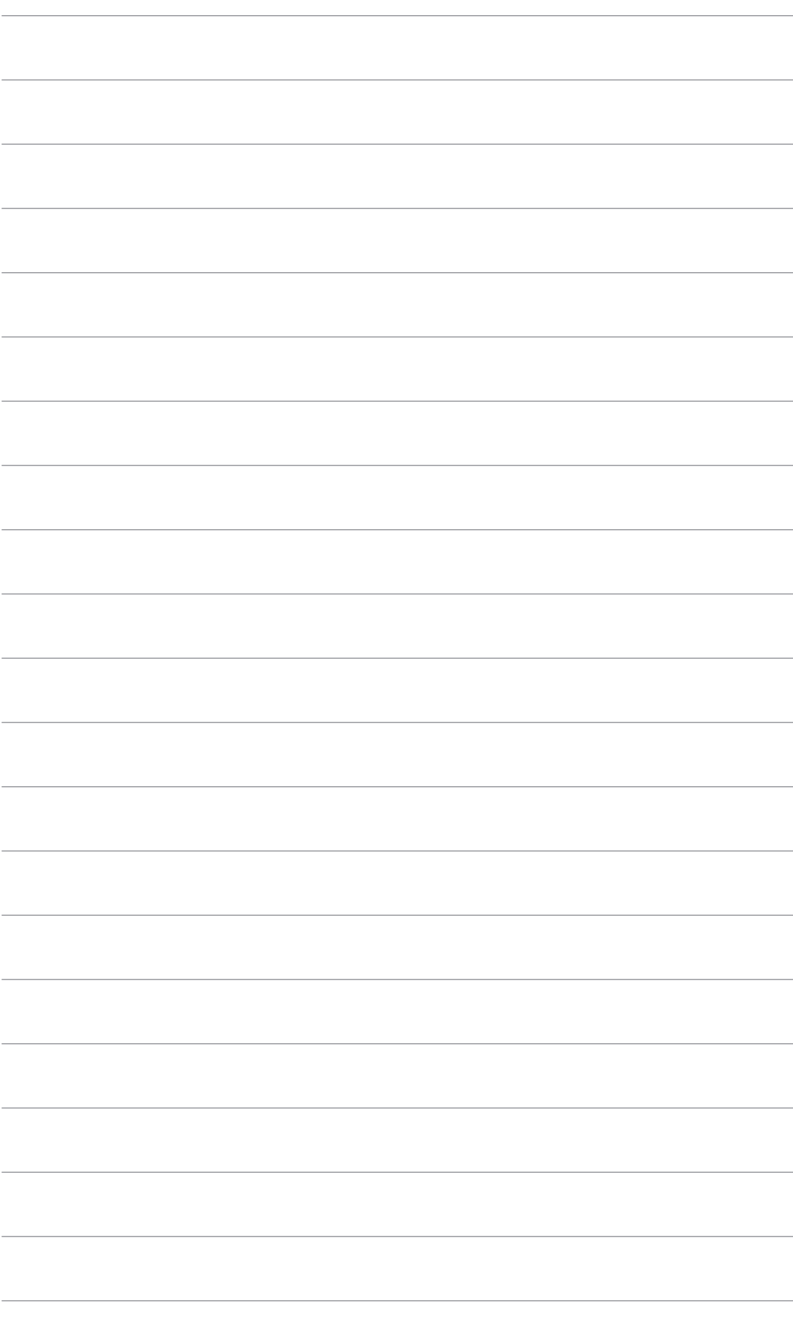